# <span id="page-0-0"></span>**Dell™ Latitude™ D510** サービスマニュアル

[作業を開始する前に](file:///C:/data/systems/latd510/JA/sm/begin.htm#wp1431893) [システム部品](file:///C:/data/systems/latd510/JA/sm/system.htm#wp999507) メモリモジュール、モデム、ミニ PCI [カード、およびオプティカルデバイス](file:///C:/data/systems/latd510/JA/sm/upgrades.htm#wp999869) [ハードドライブ](file:///C:/data/systems/latd510/JA/sm/hdd.htm#wp1123687) --------------<br>Bluetooth® [ワイヤレステクノロジ内蔵カード](file:///C:/data/systems/latd510/JA/sm/blue.htm#wp1000550) [キーボード](file:///C:/data/systems/latd510/JA/sm/keyboard.htm#wp1119710) [コイン型電池](file:///C:/data/systems/latd510/JA/sm/coincell.htm#wp1123661) <u><br>[マイクロプロセッササーマル冷却アセンブリ](file:///C:/data/systems/latd510/JA/sm/thermal.htm#wp1000001)</u> [マイクロプロセッサモジュール](file:///C:/data/systems/latd510/JA/sm/cpu.htm#wp1009398)

[ディスプレイアセンブリおよびディスプレイラッチ](file:///C:/data/systems/latd510/JA/sm/display.htm#wp1073337) [パームレスト](file:///C:/data/systems/latd510/JA/sm/palmrest.htm#wp1000139) <u>[スピーカー](file:///C:/data/systems/latd510/JA/sm/speakers.htm#wp1010985)</u><br>[ベースラッチ](file:///C:/data/systems/latd510/JA/sm/latch.htm#wp1006368) <u>[ファン](file:///C:/data/systems/latd510/JA/sm/fan.htm#wp1000550)</u><br>[システム基板](file:///C:/data/systems/latd510/JA/sm/sysboard.htm#wp1000473) [フラッシュ](file:///C:/data/systems/latd510/JA/sm/bios.htm#wp1000425) BIOS **I/O [コネクタのピンの構成](file:///C:/data/systems/latd510/JA/sm/pinouts.htm#wp999820)** 

# メモ、注意、警告

メモ: コンピュータを使いやすくするための重要な情報を説明しています。

● 注意: ハードウェアの損傷やデータの損失の可能性を示し、その危険を回避するための方法を説明しています。

▲ 警告: 物的損害、けが、または死亡の原因となる可能性があることを示します。

### この文書の情報は、事前の通知なく変更されることがあります。 **© 2005** すべての著作権は **Dell Inc.** にあります。

Dell Inc. の書面による許可のない複写は、いかなる形態においても厳重に禁じられています。

この文書に使用されている商標について: Dell, DELL ロゴ、および Latitude は Dell Inc. の商標です。Intel, Pentium、および Celeron は Intel Corporation の登録商標です。Microsoft および Windows は<br>Microsoft Corporation の登録商標です。Bluetooth は Bluetooth SIG, Inc. の商標であり, Dell I

この文書では、上記記載以外の商標や会社名が使用されている場合があります。これらの商標や会社名は、一切 Dell Inc. に所属するものではありません。

モデル **PP10L** 

**2005** 年 **4** 月 **Rev. A00**

#### <span id="page-1-0"></span>作業を開始する前に **Dell™ Latitude™ D510** サービスマニュアル

- [お使いのコンピュータ内部の作業を始める準備](#page-1-1)
- [奨励するツール](#page-1-2)
- [コンピュータの電源を切る](#page-1-3)
- [お使いのコンピュータ内部の作業を始める前に](#page-1-4)
- **[コンピュータの向き](#page-2-0)**
- [ネジの識別](#page-3-0)

### <span id="page-1-1"></span>お使いのコンピュータ内部の作業を始める準備

本項では、コンピュータのコンポーネントの取り付けおよび取り外しの手順について説明します。特に指示がない限り、それぞれの手順では以下の条件を満たしていることを前提とします。

- 1 [「コンピュータの電源を切る](#page-1-3)」および「[お使いのコンピュータ内部の作業を始める前に」](#page-1-4)の手順をすでに終えていること。
- 1 『製品情報ガイド』の安全に関する情報をすでに読んでいること。
- 1 取り外しの手順と逆の手順を行うことで部品の取り付けが可能であること。

### <span id="page-1-2"></span>奨励するツール

このドキュメントで説明する操作には、以下のようなツールが必要な場合があります。

- 1 細めのマイナスドライバ
- 1 細めのプラスドライバ
- 1 細めのプラスチックスクライブ
- <sup>l</sup> フラッシュ BIOS アップデートプログラムフロッピーディスクまたは CD

### <span id="page-1-3"></span>コンピュータの電源を切る

● 注意: データの損失を避けるため、コンピュータの電源を切る前に、開いているファイルをすべて保存してから閉じ、実行中のプログラムをすべて終了します。

- 1. オペレーティングシステムをシャットダウンします。
	- a. 開いているすべてのプログラムやファイルを保存して終了します。スタートボタンをクリックして、シャットダウン をクリックします。
	- b. シャットダウン ウィンドウで **OK** をクリックします。

オペレーティングシステムのシャットダウンプロセスが終了した後に、コンピュータの電源が切れます。

2. コンピュータと取り付けられているすべてのデバイスの電源が切れているか確認します。オペレーティングシステムをシャットダウンしても、コンピュータおよび接続されているデバイスの電源が自 動的に切れなかった場合は、電源ボタンを 4 秒間押し続けてください。

## <span id="page-1-4"></span>お使いのコンピュータ内部の作業を始める前に

コンピュータの損傷を防ぎ、ご自身の身体の安全を守るために、以下の点にご注意ください。

#### ▲ 警告: 本項の手順を開始する前に、『製品情報ガイド』の安全手順に従ってください。

- 警告 : コンポーネントやカードは慎重に扱ってください。カード上の部品や接続部分には触れないでください。カードを持つ際は縁を持つか、金属製の取り付けブラケットの部分を<br>持ってください。プロセッサのようなコンポーネントは、ピンの部分ではなく端を持つようにしてください。
- 注意: コンピュータシステムの修理は、技術者のみが行ってください。デルが許可していない修理による損傷は、保証できません。
- **注意**: ケーブルを外すときは、ケーブルそのものではなくコネクタやストレインリリーフループを持って抜いてください。ケーブルによってはコネクタにロックタブが付いていることがあります。この<br>タイプのケーブルを外す場合は、ロックタブを押し込んでからケーブルを抜いてください。コネクタを抜く際には、コネクタピンを曲げないように、まっすぐ引き抜いてください。また、ケーブルを接続<br>する際は、両方のコネクタの向きが合っていることを確認してください。
- 注意: コンピュータへの損傷を防ぐため、コンピュータ内部の作業を始める前に次の手順を実行してください。
- 1. コンピュータのカバーに傷がつかないように、作業台が平らであり、汚れていないことを確認します。
- 2. [コンピュータの電源を切ります。](#page-1-3)
- 3. コンピュータがドッキングデバイスに接続されている場合、ドッキングを解除します。ドッキングデバイスの手順については、付属のマニュアルを参照してください。
- 注意: ネットワークケーブルを取り外すには、まずコンピュータからネットワークケーブルを外し、次にネットワークポートまたはデバイスからケーブルを外します。
- 4. 電話ケーブル、ネットワークケーブル、および USB ケーブルをすべてコンピュータから外します。
- 5. コンピュータの電源ユニットおよび接続されているすべてのデバイスをコンセントから外します。
- **注意**: コンピュータの内蔵コンポーネントへの損傷を防ぐため、コンピュータの電子部品に触れる前に、身体から静電気を除去してください。塗装されていない金属面に触れることにより、静電気<br>を除去することができます。
- 注意: ネットワークケーブルを接続するには、まずケーブルをネットワークポートまたはデバイスに差し込み、次にコンピュータに差し込みます。
- 6. PC カードスロットに取り付けられている PC カードを取り外します。
- 7. ディスプレイを閉じ、コンピュータを平らな作業台に裏返します。
- 注意: システム基板の損傷を防ぐため、コンピュータで作業を行う前にメインバッテリーを取り外してください。
- 8. コンピュータの底面にあるバッテリーベイリリースラッチをスライドしたまま、バッテリーベイからバッテリーを取り外します。

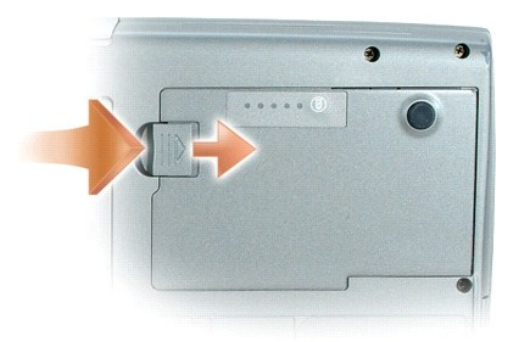

9. インストールされているすべての<u>メモリモジュール、[モデム、](file:///C:/data/systems/latd510/JA/sm/upgrades.htm#wp1026234)ミニ PCI [カード、](file:///C:/data/systems/latd510/JA/sm/upgrades.htm#wp1026298)Bluetooth [ワイヤレステクノロジ内蔵カード](file:///C:/data/systems/latd510/JA/sm/blue.htm#wp1008174)、[バックアップバッテリー](file:///C:/data/systems/latd510/JA/sm/upgrades.htm#wp1019383)</u>、および<u>オプティカルデバイス</u>を取り外します。

10. [ハードドライブ](file:///C:/data/systems/latd510/JA/sm/hdd.htm#wp1123687)を取り外します。

## <span id="page-2-0"></span>コンピュータの向き

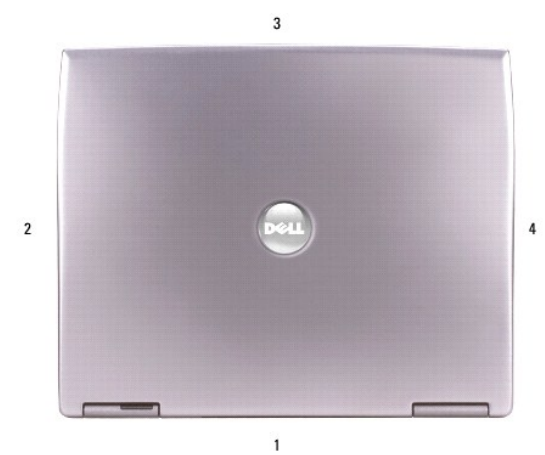

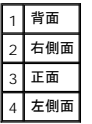

# <span id="page-3-0"></span>ネジの識別

コンポーネントの取り外しや取り付けを行う場合、ネジの配置を覚えておくためのガイドとしてこの項を印刷しておきます。この配置マットには、ネジの数と長さが示してあります。

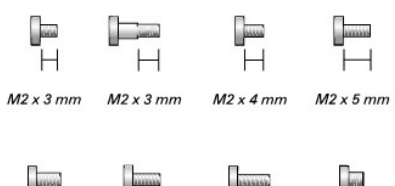

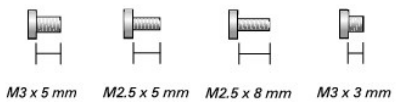

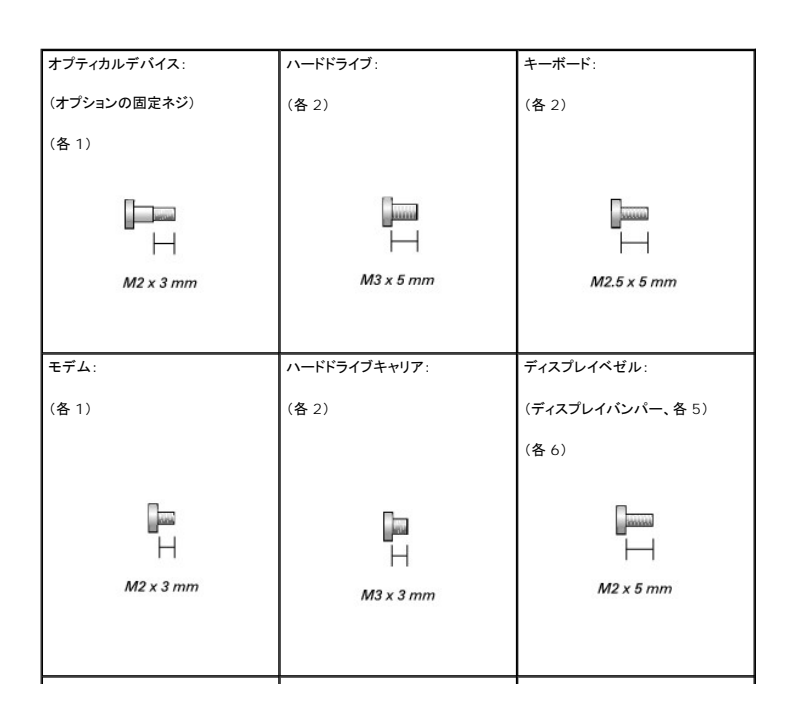

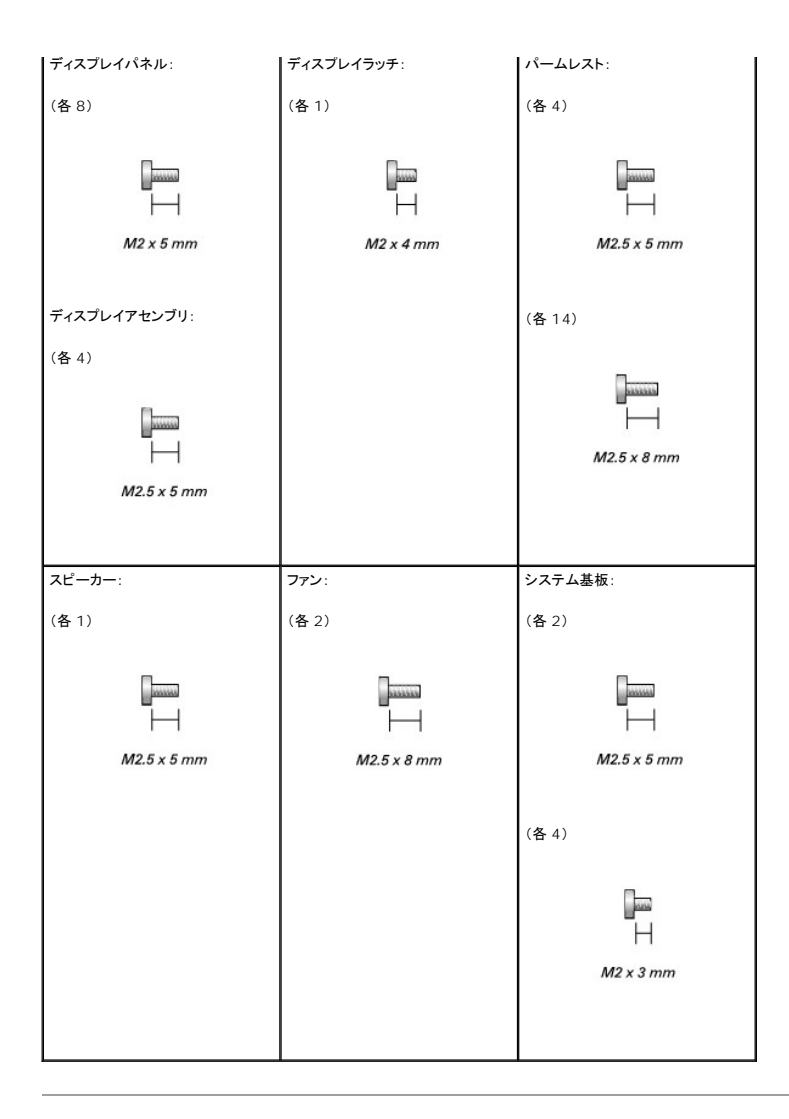

### <span id="page-5-0"></span>フラッシュ **BIOS Dell™ Latitude™ D510** サービスマニュアル

**注意**: システム基板への損傷を防ぐため、BIOS フラッシュ処理が中断されないように、正しく動作しているコンセントを使用していることを確認します。BIOS フラッシュ処理の途中での電源の<br>停止や中断は、システム基板への損傷を招く恐れがあります。

1. AC アダプタがプラグに差し込まれており、メインバッテリーが適切にインストールされていることを確認します。

2. コンピュータの電源を入れ、POST 中に <F12> を押して起動メニューを表示します。

**メモ:** ここで時間をおきすぎてオペレーティングシステムのロゴが表示された場合、Microsoft® Windows® デスクトップが表示されるまで待ちます。次にコンピュータをシャットダウンして、<br>再度試みます。

3. フラッシュ BIOS アップデートプログラムのフロッピーディスクまたは CD をドライブに挿入し、「**CD/DVD/CD-RW Drive** 」からの起動を選択します。

4. メニューから「**Upgrade your system BIOS**」を選択します。

画面の指示に従ってください。コンピュータは起動し続け、新しい BIOS をアップデートします。アップデートが完了したら、コンピュータは自動的に再起動します。

メモ: セットアップユーティリティを起動するには、POST 中に <F2> を押します。修正がある場合は <Esc> を押して **Save/Exit** を選択します。そうでない場合は **Exit** を選択して <Enter> を押し、セットアップユーティリティを終了します。

5. フラッシュ BIOS アップデートプログラムのフロッピーまたは CD をドライブから取り出します。

### <span id="page-6-0"></span>**Bluetooth®** ワイヤレステクノロジ内蔵カード **Dell™ Latitude™ D510** サービスマニュアル

▲ 警告: 以下の手順を実行する前に、『製品情報ガイド』の安全にお使いいただくための注意をよく読み、指示に従ってください。

**注意**: コンピュータの内蔵コンポーネントへの損傷を防ぐため、コンピュータの電子部品に触れる前に、身体から静電気を除去してください。塗装されていない金属面に触れることにより、静電気<br>を除去することができます。

- 1. 「[お使いのコンピュータ内部の作業を始める準備」](file:///C:/data/systems/latd510/JA/sm/begin.htm#wp1408299)の手順に従います。
- 2. [ハードドライブ](file:///C:/data/systems/latd510/JA/sm/hdd.htm#wp1123687)を取り外します。
- 3. コンピュータを裏返します。
- 4. カードコネクタをシステム基板コネクタから引き出します。
- 5. Bluetooth ワイヤレステクノロジ内蔵カードをコンピュータから取り外すために、カードケーブルを引きます。

**注意**: Bluetooth ワイヤレステクノロジ内蔵カードを交換する場合は、カードケーブルが正しく配線されているか確認して、ハードドライブを取り付ける際にケーブルに損傷を与えないようにしま<br>す。

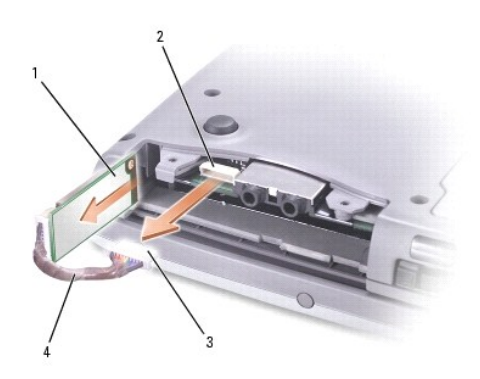

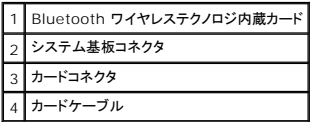

Bluetooth ワイヤレステクノロジ内蔵カードを取り付けるには、次の手順を実行します。

- 1. Bluetooth ワイヤレステクノロジ内蔵カードを挿入します。
- 2. カードケーブルがタブの下に配線されているか確認します。

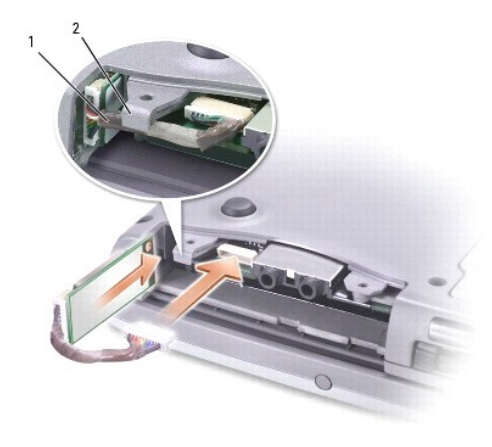

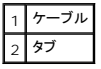

- 3. カードケーブルを接続します。
- 4. ハードドライブを取り付けます。

 $\sim$  100  $\mu$  m  $^{-1}$ [目次に戻る](file:///C:/data/systems/latd510/JA/sm/index.htm)

<span id="page-8-0"></span>コイン型電池 **Dell™ Latitude™ D510** サービスマニュアル

**△ 警告**: お使いの Dell™ コンピュータ内部の作業をする前に、『製品情報ガイド』の安全にお使いいただくための注意事項をお読みください。

**注意**: コンピュータの内蔵コンポーネントへの損傷を防ぐため、コンピュータの電子部品に触れる前に、身体から静電気を除去してください。塗装されていない金属面に触れることにより、静電気<br>を除去することができます。

- 1. 「[お使いのコンピュータ内部の作業を始める準備」](file:///C:/data/systems/latd510/JA/sm/begin.htm#wp1408299)の手順に従います。
- 2. コンピュータを裏返します。
- 3. バッテリーベイのコイン型電池カバーラッチを押し下げ、回転させて取り出し、コイン型電池カバーを取り外します。

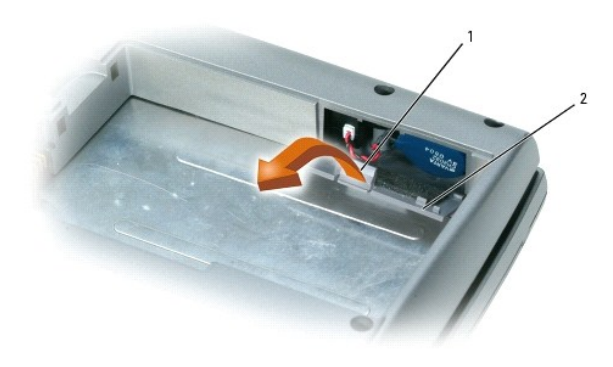

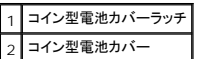

- 4. コイン型電池をコンピュータベースからまっすぐに引き出します。
- 5. コイン型電池ケーブルコネクタをバッテリーコネクタから外します。

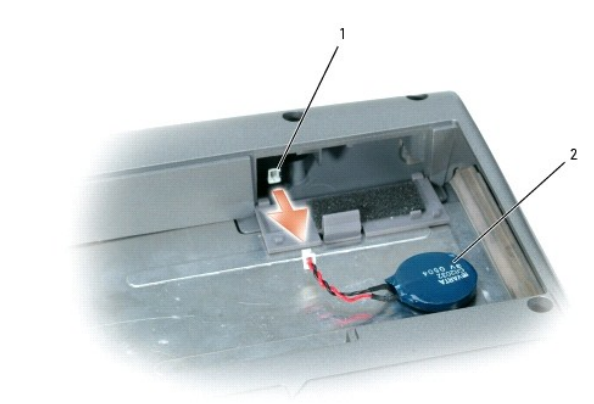

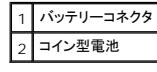

### <span id="page-9-0"></span>マイクロプロセッサモジュール **Dell™ Latitude™ D510** サービスマニュアル

- [マイクロプロセッサモジュールの取り外し](#page-9-1)
- **[マイクロプロセッサモジュールの取り付け](#page-9-2)**

## <span id="page-9-1"></span>マイクロプロセッサモジュールの取り外し

▲ 警告: 以下の手順を実行する前に、『製品情報ガイド』の安全にお使いいただくための注意をよく読み、指示に従ってください。

**注意**: コンピュータの内蔵コンポーネントへの損傷を防ぐため、コンピュータの電子部品に触れる前に、身体から静電気を除去してください。塗装されていない金属面に触れることにより、静電気<br>を除去することができます。

**注意**: プロセッサダイに触らないでください。カムネジとマイクロプロセッサの間で断続的な接触を防止するために、カムネジを回す間はダイが取りつけてある基板の部分を持って、マイクロプロ<br>セッサが動かないようにします。

● 注意: マイクロプロセッサへの損傷を防ぐため、カムネジを回す際はマイクロプロセッサに垂直になるよう、ドライバを握ってください。

1. 「[お使いのコンピュータ内部の作業を始める準備」](file:///C:/data/systems/latd510/JA/sm/begin.htm#wp1408299)の手順に従います。

- 2. [キーボードを](file:///C:/data/systems/latd510/JA/sm/keyboard.htm#wp1119710)取り外します。
- 注意: マイクロプロセッサの冷却効果を最大にするため、マイクロプロセッササーマル冷却アセンブリの放熱部分に触れないでください。皮脂がつくと熱パッドの放熱能力が低下します。
- 3. [マイクロプロセッササーマル冷却アセンブリ](file:///C:/data/systems/latd510/JA/sm/thermal.htm#wp1005387)を取り外します。
- 注意: マイクロプロセッサモジュールを取り外すには、モジュールをまっすぐ持ち上げてください。マイクロプロセッサモジュールのピンが曲がらないよう注意してください。

4. 細めのマイナスドライバを使用して、ZIF ソケットカムネジをカムが止まるまで反時計回りに回します。

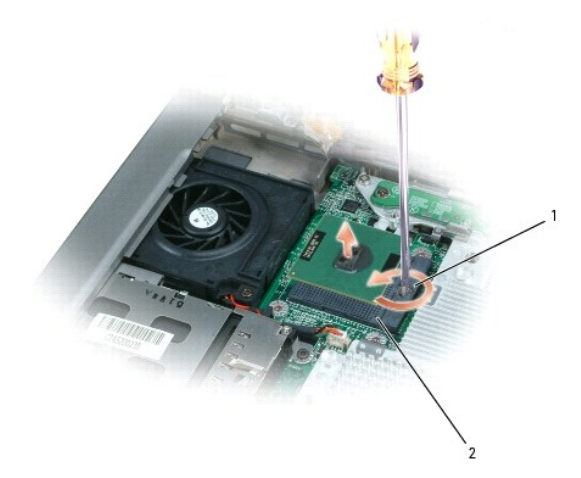

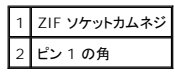

メモ: ZIF ソケットカムネジは、マイクロプロセッサをシステム基板に固定します。ZIF ソケットカムネジの矢印の向きをメモしておいてください。

5. マイクロプロセッサモジュールを持ち上げて取り外します。

# <span id="page-9-2"></span>マイクロプロセッサモジュールの取り付け

**注意** : マイクロプロセッサモジュールを装着する前に、カムロックが完全に開いた位置にあることを確認してください。 マイクロプロセッサモジュールを正しく ZIF ソケットに装着するには、無理な<br>力を加える必要はありません。

● 注意: マイクロプロセッサモジュールが正しく装着されていないと、時々接続が途切れたり、マイクロプロセッサおよび ZIF ソケットに修復不可能な損傷を与える恐れがあります。

- 1. マイクロプロセッサモジュールのピン 1 の角を、ZIP ソケットのピン 1 の角に合わせ、マイクロプロセッサモジュールを挿入します。
- メモ: マイクロプロセッサモジュールのピン 1 の角には、ZIF ソケットのピン 1 の角の三角に合わせるための三角があります。
- 注意: モジュールおよびソケットが修復不可能な損傷を受けないように、マイクロプロセッサモジュールを ZIF ソケットの正しい位置に置く必要があります。

マイクロプロセッサモジュールが正しく装着されると、すべての 4 つの角が同じ高さになります。モジュールの角が一つでも他の角より高い場合、モジュールは正しく装着されていません。

- 2. カムネジを時計回りに回して ZIF ソケットを締め、マイクロプロセッサモジュールをシステム基板に固定します。
- 3. [マイクロプロセッサモジュールの取り外し](#page-9-1)で取り外した部品を取り付けます。

### <span id="page-11-0"></span>ディスプレイアセンブリおよびディスプレイラッチ **Dell™ Latitude™ D510** サービスマニュアル

- [ディスプレイアセンブリ](#page-11-1)
- [ディスプレイベゼル](#page-12-0)
- [ディスプレイパネル](#page-13-0)
- [ディスプレイラッチ](#page-14-0)

# <span id="page-11-1"></span>ディスプレイアセンブリ

- ▲ 警告: 以下の手順を実行する前に、『製品情報ガイド』の安全にお使いいただくための注意をよく読み、指示に従ってください。
- **注意**: コンピュータの内蔵コンポーネントへの損傷を防ぐため、コンピュータの電子部品に触れる前に、身体から静電気を除去してください。塗装されていない金属面に触れることにより、静電気<br>を除去することができます。
- 注意: 必ずディスプレイアセンブリを取り外してから、パームレストを取り外してください。
- 1. 「[お使いのコンピュータ内部の作業を始める準備」](file:///C:/data/systems/latd510/JA/sm/begin.htm#wp1408299)の手順に従います。
- 2. [キーボードを](file:///C:/data/systems/latd510/JA/sm/keyboard.htm#wp1119710)取り外します。
- 3. ディスプレイアセンブリを約 180 度に開き、この位置以上にディスプレイアセンブリが開かないように支えます。
- 4. ディスプレイケーブルをアースする拘束ネジを外します。
- 5. システム基板上のディスプレイケーブルコネクタからディスプレイケーブルを外します。
- 6. ディスプレイケーブルを配線用クリップから外し、パームレストの上にあるタブの下からスライドして取り出します。

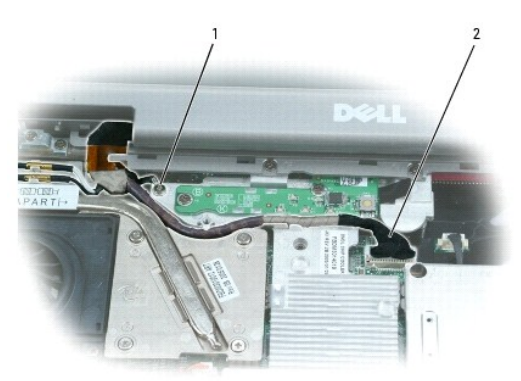

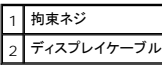

7. 2 本のアンテナケーブルを 2 つのアンテナ固定クリップから外します。

8. 2 本の金色のアンテナコネクタを持ち、これを注意深く引いて離し、アンテナケーブル 1 本をディスプレイから外します。次にもう一方のアンテナケーブルを外します。(それぞれのケーブルの金 色のアンテナコネクタは、正しく再接続できるよう設計されています。)

<span id="page-12-1"></span>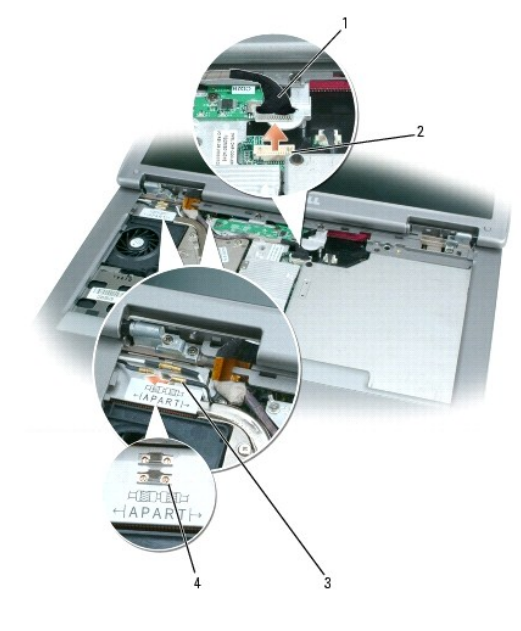

| 1 ディスプレイケーブル           |
|------------------------|
| システム基板上のディスプレイケーブルコネクタ |
| 3 アンテナケーブル(2)          |
|                        |

9. 4 本の M2.5 x 5 mm ネジを外します。

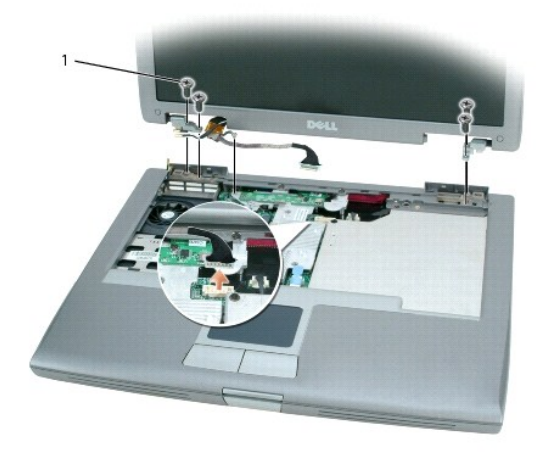

### 1 M2.5 x 5 mm ネジ(4)

10. ディスプレイアセンブリを 90 度の角度に回転し、ディスプレイアセンブリを持ち上げてコンピュータベースから取り出します。

# <span id="page-12-0"></span>ディスプレイベゼル

# ■ 警告: 以下の手順を実行する前に、『製品情報ガイド』の安全にお使いいただくための注意をよく読み、指示に従ってください。

**注意**: コンピュータの内蔵コンポーネントへの損傷を防ぐため、コンピュータの電子部品に触れる前に、身体から静電気を除去してください。塗装されていない金属面に触れることにより、静電気<br>を除去することができます。

- <span id="page-13-1"></span>1. 「[お使いのコンピュータ内部の作業を始める準備」](file:///C:/data/systems/latd510/JA/sm/begin.htm#wp1408299)の手順に従います。
- 2. [キーボードを](file:///C:/data/systems/latd510/JA/sm/keyboard.htm#wp1119710)取り外します。
- 3. [ディスプレイアセンブリを](#page-11-1)取り外します。
- 4. プラスチックスクライブを使用して、5 個のディスプレイバンパーをベゼルの前面にあるネジ穴から取り外します。
- 5. ベゼルの正面にある 6 本の M2 x 5 mm ネジを外します。

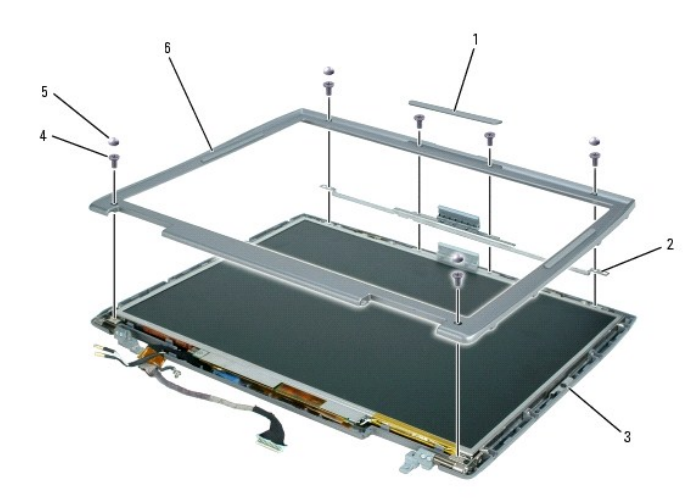

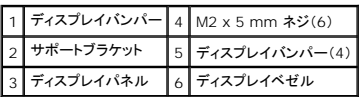

● 注意: ベゼルの損傷を防ぐため、トップカバーからベゼルを慎重に取り外します。

6. ディスプレイパネルの底面の端から開始します。ベゼルの内側を持ち上げ、指を使ってベゼルをトップカバーから取り外します。

# <span id="page-13-0"></span>ディスプレイパネル

# ▲ 警告: 以下の手順を実行する前に、『製品情報ガイド』の安全にお使いいただくための注意をよく読み、指示に従ってください。

**注意**: コンピュータの内蔵コンポーネントへの損傷を防ぐため、コンピュータの電子部品に触れる前に、身体から静電気を除去してください。塗装されていない金属面に触れることにより、静電気<br>を除去することができます。

- 1. 「[お使いのコンピュータ内部の作業を始める準備」](file:///C:/data/systems/latd510/JA/sm/begin.htm#wp1408299)の手順に従います。
- 2. <u>キーボード</u>を取り外します。
- 3. [ディスプレイベゼル](#page-12-0)を取り外します。
- 4. 8 本の M2 x 5 mm ネジをディスプレイパネルから外します。

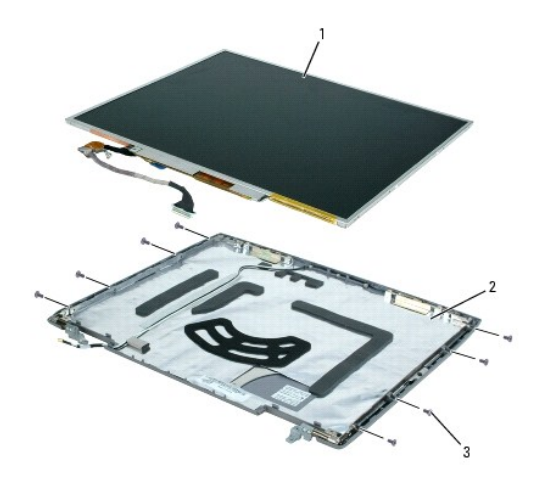

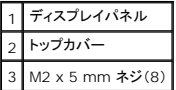

- 5. ディスプレイパネルを引き上げて回転させ、ディスプレイカバーから取り外します。
- 6. プルタブを使って、インバータコネクタからボトムフレックスケーブルコネクタを取り外します。

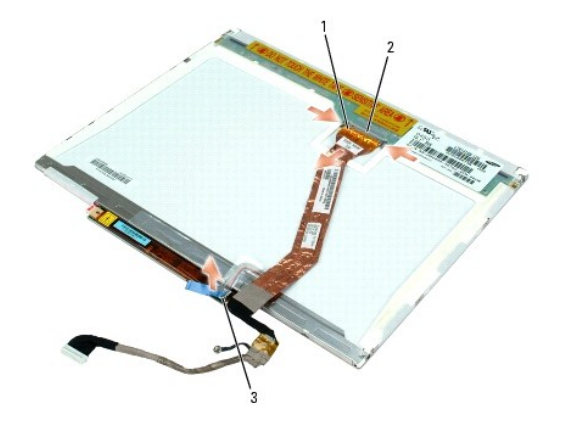

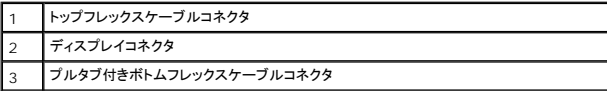

7. トップフレックスケーブルコネクタの両側を押し込み、ディスプレイコネクタから引き離します。

# <span id="page-14-0"></span>ディスプレイラッチ

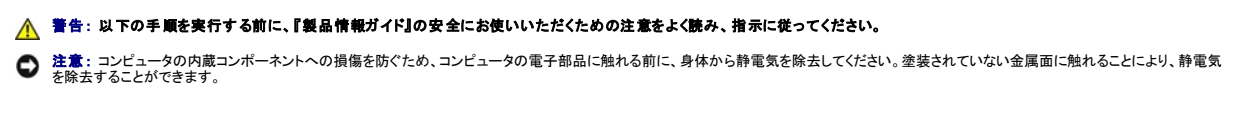

- 1. 「[お使いのコンピュータ内部の作業を始める準備」](file:///C:/data/systems/latd510/JA/sm/begin.htm#wp1408299)の手順に従います。
- 2. [キーボードを](file:///C:/data/systems/latd510/JA/sm/keyboard.htm#wp1119710)取り外します。
- 3. [ディスプレイアセンブリを](#page-11-1)取り外します。
- 4. [ディスプレイベゼル](#page-12-0)を取り外します。

5. [ディスプレイパネル](#page-13-0)を取り外します。

● 注意: システムによってはサポートブラケットの下に銅箔が存在しますが、その場合はブラケットを取り外すときにその銅箔を<u>剥がさないよう</u>に注意してください。

- 6. サポートブラケットをトップカバーに固定している M2 x 4 mm ネジを外します。
- 7. トップカバーからサポートブラケットを持ち上げ、ディスプレイラッチを取り外します。
- メモ: ディスプレイラッチを取り付けるときに、サポートブラケットがまっすぐになっていることを確認してください。

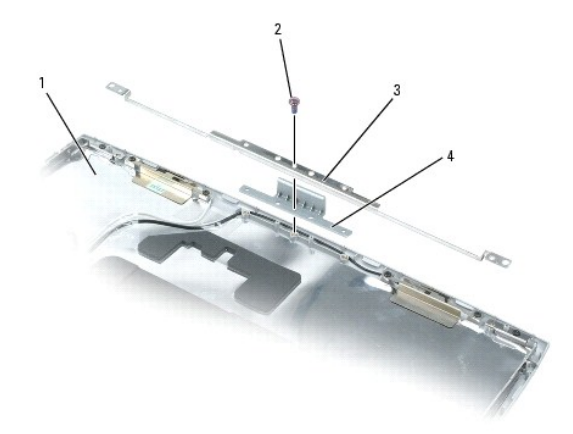

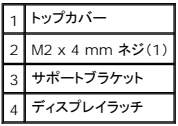

<span id="page-16-0"></span>ファン **Dell™ Latitude™ D510** サービスマニュアル

▲ 警告: 以下の手順を実行する前に、『製品情報ガイド』の安全にお使いいただくための注意をよく読み、指示に従ってください。

**注意**: コンピュータの内蔵コンポーネントへの損傷を防ぐため、コンピュータの電子部品に触れる前に、身体から静電気を除去してください。塗装されていない金属面に触れることにより、静電気<br>を除去することができます。

- 1. 「[お使いのコンピュータ内部の作業を始める準備」](file:///C:/data/systems/latd510/JA/sm/begin.htm#wp1408299)の手順に従います。
- 2. [キーボードを](file:///C:/data/systems/latd510/JA/sm/keyboard.htm#wp1119710)取り外します。
- 3. [パームレストを](file:///C:/data/systems/latd510/JA/sm/palmrest.htm#wp1000139)取り外します。
- 4. ファンケーブルコネクタをまっすぐに引き上げて、システム基板コネクタから外します。
- 5. ファンケーブルをシステム基板の配線用ペグから外します。

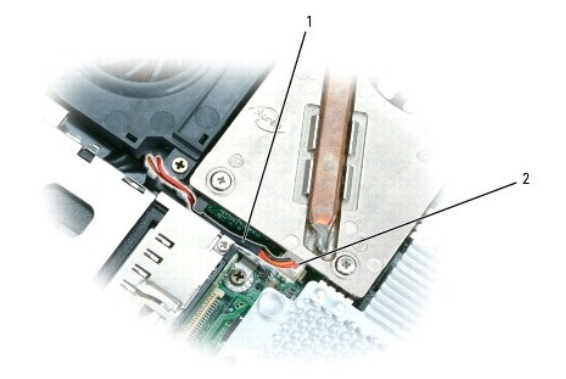

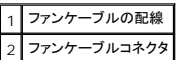

6. 2 本の M2.5 x 8 mm ネジをファンから取り外し、ファンをシステム基板から引き離します。

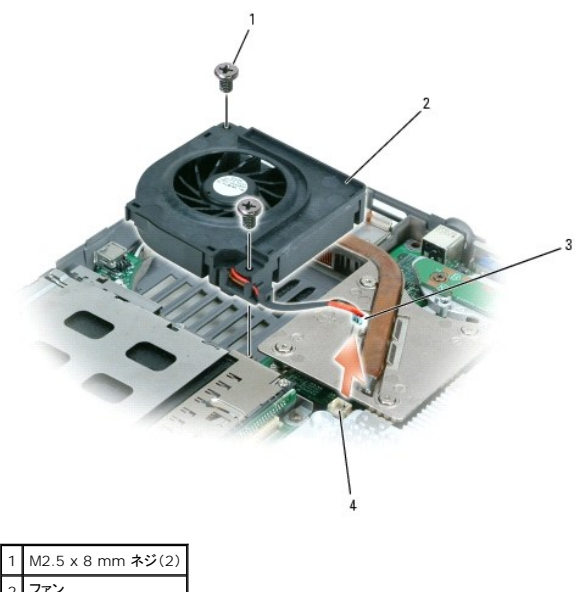

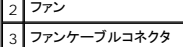

4 システム基板コネクタ

### <span id="page-18-0"></span>ハードドライブ **Dell™ Latitude™ D510** サービスマニュアル

- **[ハードドライブの取り外し](#page-18-1)**
- [ハードドライブの取り付け](#page-18-2)
- [キャリアからのハードドライブの取り外し](#page-19-0)

# <span id="page-18-1"></span>ハードドライブの取り外し

- 警告: ドライブがまだ熱いうちにハードドライブをコンピュータから取り外す場合は、ハードドライブの金属製のハウジングに手を触れないでください。
- ▲ 警告: コンピュータ内部の作業をする前に、『製品情報ガイド』の安全にお使いいただくための注意事項をお読みください。
- **注意**: データの損失を防ぐため、ハードドライブを取り外す前に必ずコンピュータをシャットダウンしてください。コンピュータの電源が入っているとき、スタンバイモードのとき、または休止状態モ<br>ードのときにハードドライブを取り外さないでください。
- 注意: ハードドライブはとても壊れやすく、わずかにぶつけただけでも破損することがあります。
- メモ: デルではデル製品以外のハードドライブに対する互換性の保証およびサポートの提供は行っておりません。
- 1. 「[お使いのコンピュータ内部の作業を始める準備」](file:///C:/data/systems/latd510/JA/sm/begin.htm#wp1408299)の手順に従います。
- 2. コンピュータを裏返します。細めのプラスドライバを使って、2 本の M3 x 5 mm ネジを外します。

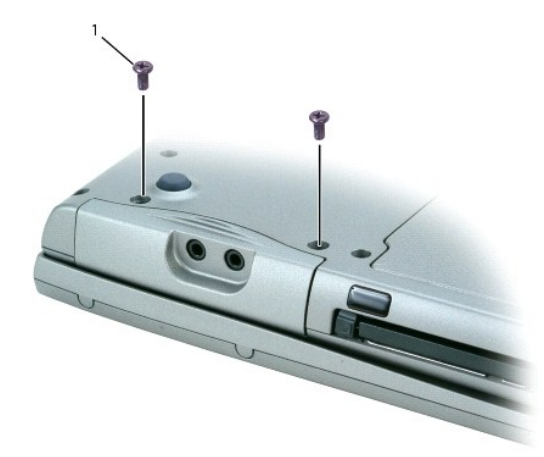

#### 1 M3 x 5 mm ネジ(2)

- 3. コンピュータを裏返し、正面を向くようにします。
- 注意: ディスプレイを開かなければ、ハードドライブを取り外すことはできません。
- 4. ディスプレイを約 3 cm 開きます。
- 注意: ハードドライブがコンピュータに取り付けられていない間は、保護用静電気防止パッケージに保管します。『製品情報ガイド』の「静電気障害への対処」を参照してください。
- 5. ハードドライブをコンピュータから引き出します。

# <span id="page-18-2"></span>ハードドライブの取り付け

1. 新しいドライブを取り付ける場合は、ドライブをその梱包から取り出します。ハードドライブを保管するときや配送するときに使用するため、梱包を保管しておいてください。 インストールしようとしているドライブがキャリアに収まっていない場合は、[元のハードドライブをキャリアから取り外し](#page-19-0)、そのキャリアを新しいハードドライブに取り付けます。

- <span id="page-19-1"></span>2. ディスプレイが約 3 cm 開いていることを確認します。
- 注意: ドライブを挿入する際は、均等に力を加えてください。ハードドライブに無理に力を加えると、コネクタに損傷を与える恐れがあります。
- 3. ハードドライブカバーがベイに完全に装着されるまで、押し込みます。
- 4. コンピュータを裏返します。細めのスクリュードライバを使ってネジを締めます。
- 5. オペレーティングシステムをコンピュータにインストールします。
- 6. ドライバおよびユーティリティをコンピュータにインストールします。

# <span id="page-19-0"></span>キャリアからのハードドライブの取り外し

- △ 警告: ドライブがまだ熱いうちにハードドライブをコンピュータから取り外す場合は、ハードドライブの金属製のハウジングに手を<u>触れないで</u>ください。
- ▲ 警告: コンピュータ内部の作業をする前に、『製品情報ガイド』の安全にお使いいただくための注意事項をお読みください。
- 注意: ハードドライブはとても壊れやすく、わずかにぶつけただけでも破損することがあります。
- 1. M2 x 3 とラベル表示された 2 本のネジを外します。
- 2. キャリアの後方付近を両手で広げ、ハードドライブを後ろから押すように持ち上げます。
- 3. キャリアからハードドライブを持ち上げて引き出します。

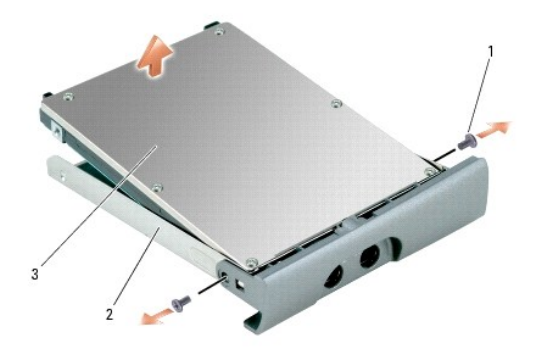

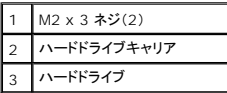

<span id="page-20-0"></span>キーボード **Dell™ Latitude™ D510** サービスマニュアル

▲ 警告: 以下の手順を実行する前に、『製品情報ガイド』の安全にお使いいただくための注意をよく読み、指示に従ってください。

**注意**: コンピュータの内蔵コンポーネントへの損傷を防ぐため、コンピュータの電子部品に触れる前に、身体から静電気を除去してください。塗装されていない金属面に触れることにより、静電気<br>を除去することができます。

- 1. 「[お使いのコンピュータ内部の作業を始める準備」](file:///C:/data/systems/latd510/JA/sm/begin.htm#wp1408299)の手順に従います。
- 2. コンピュータを表が上になるように置きます。

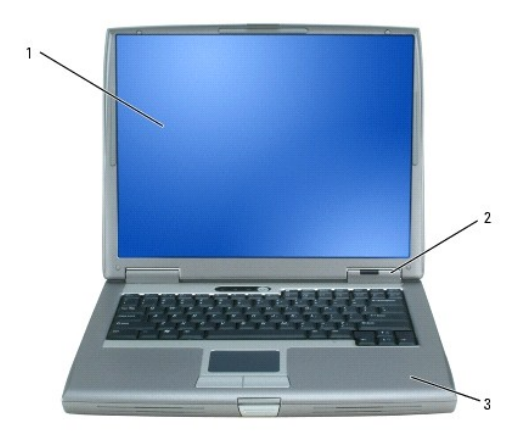

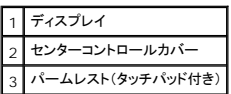

- 3. センターコントロールカバーを取り外します。
	- a. ディスプレイを完全に(180 度)開き、作業面に対して平らになるようにします。
	- b. コンピュータの右側から、プラスティック製のスクライブを使ってセンターコントロールカバーをてこのようにして持ち上げます。 センターコントロールカバーを取り外し、脇に置いておきま す。

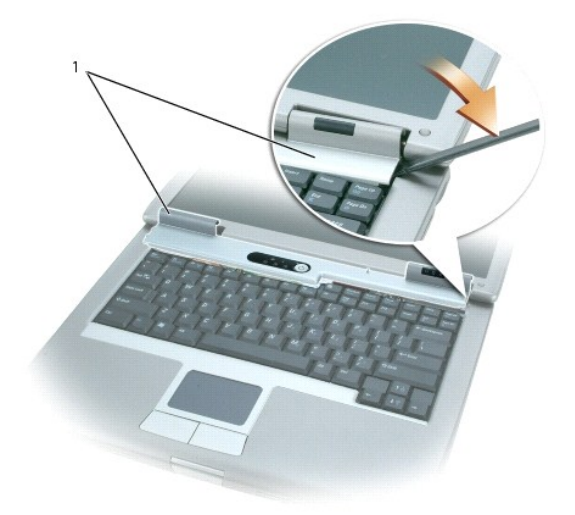

1 センターコントロールカバー

#### 4. キーボードを取り外します。

a. キーボード上部にある 2 本の M2.5 x 5 mm ネジを外します。

● 注意: キーボード上のキーキャップは壊れたり、外れやすく、また、取り付けに時間がかかります。キーボードの取り外しや取り扱いには注意してください。

- b. キーボードをパームレストから離れるまでディスプレイの方へスライドし、コンピュータの少し上に保持したままにして、キーボードコネクタにアクセスできるようにします。
- c. キーボードコネクタタブを引き、システム基板からキーボードコネクタを取り外します。
- d. キーボードを横へ置いておきます。

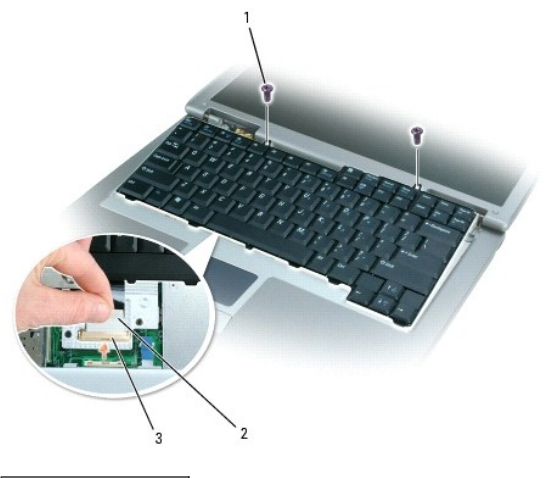

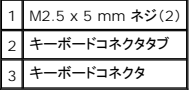

メモ: キーボードを取り付ける場合は、パームレストに傷を付けないように、キーボードタブが完全にパームレストの下に収まっているか確認してください。

<span id="page-22-0"></span>ベースラッチ **Dell™ Latitude™ D510** サービスマニュアル

▲ 警告: 以下の手順を実行する前に、『製品情報ガイド』の安全にお使いいただくための注意をよく読み、指示に従ってください。

**注意**: コンピュータの内蔵コンポーネントの静電気による損傷を防ぐため、コンピュータの電子部品に触れる前に、身体から静電気を除去してください。塗装されていない金属面に触れることによ<br>り、静電気を除去することができます。

- 1. 「[お使いのコンピュータ内部の作業を始める準備」](file:///C:/data/systems/latd510/JA/sm/begin.htm#wp1408299)の手順に従います。
- 2. [パームレストを](file:///C:/data/systems/latd510/JA/sm/palmrest.htm#wp1000139)取り外します。
- 3. [スピーカーを](file:///C:/data/systems/latd510/JA/sm/speakers.htm#wp1010985)取り外します。
- 4. リリースボタンを押して、2 つの固定クリップを少し押し、次にベースラッチをまっすぐ上に引いてコンピュータベースから取り外します。

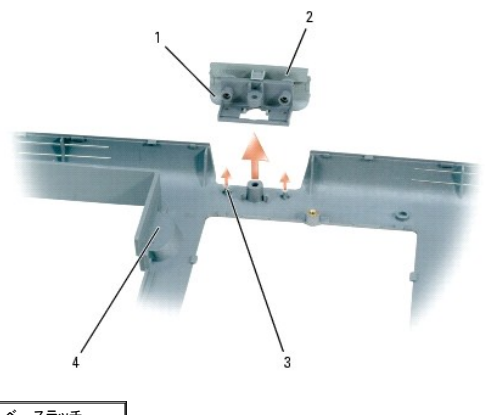

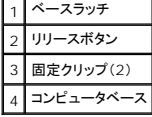

<span id="page-23-0"></span>パームレスト **Dell™ Latitude™ D510** サービスマニュアル

▲ 警告: 以下の手順を実行する前に、『製品情報ガイド』の安全にお使いいただくための注意をよく読み、指示に従ってください。

**注意**: コンピュータの内蔵コンポーネントの静電気による損傷を防ぐため、コンピュータの電子部品に触れる前に、身体から静電気を除去してください。塗装されていない金属面に触れることによ<br>り、静電気を除去することができます。

- 1. 「[お使いのコンピュータ内部の作業を始める準備」](file:///C:/data/systems/latd510/JA/sm/begin.htm#wp1408299)の手順に従います。
- 2. [キーボードを](file:///C:/data/systems/latd510/JA/sm/keyboard.htm#wp1119710)取り外します。

● 注意: パームレストを取り外す前に、ディスプレイアセンブリを取り外す必要があります。ディスプレイヒンジは、パームレストの背面を通っています。

- 3. [ディスプレイアセンブリを](file:///C:/data/systems/latd510/JA/sm/display.htm#wp1073339)取り外します。
- 4. コンピュータを裏返し、14 本の M2.5 x 8 mm ネジを外します。

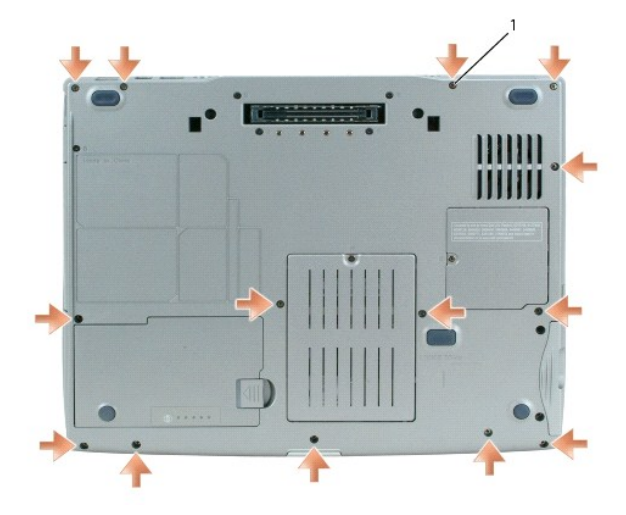

#### 1 M2.5 x 8 mm ネジ(14)

- 5. コンピュータを表が上になるように置き、パームレストの表面から「P」とラベル表示されている 3 本の M2.5 x 5 mm ネジを外します。
- 6. 「P」とラベル表示された M2.5 x 5 mm ネジを、金属製シールドから外します。

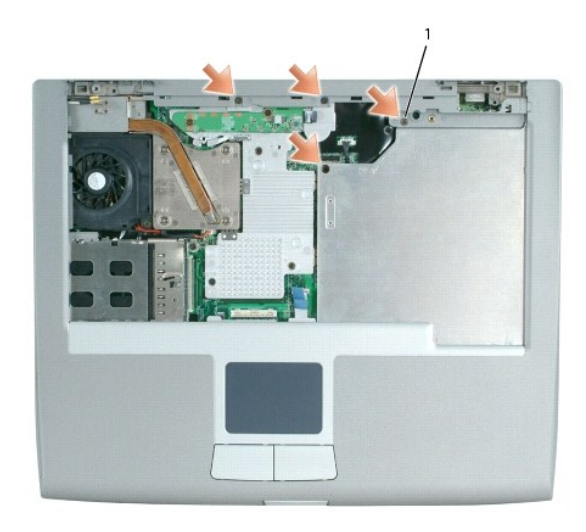

1 「F」とラベル表示された M2.5 x 5 mm ネジ(4)

7. タッチパッドコネクタタブを使用して、タッチパッドコネクタをシステム基板から取り外します。

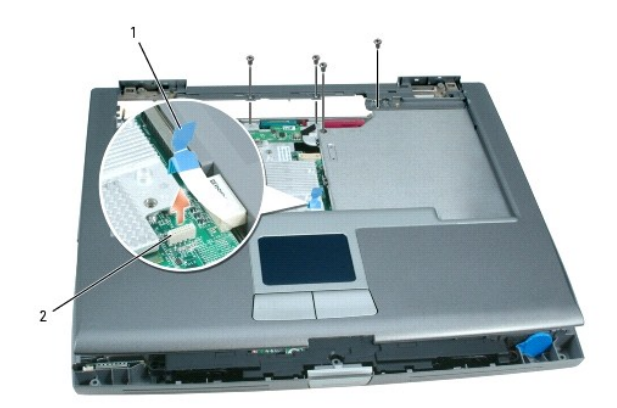

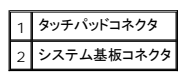

● 注意: パームレストに損傷を与えないよう、慎重にパームレストをコンピュータベースから取り外します。

8. パームレストの後部中央から開始し、コンピュータベースの背面を押し下げながらパームレストを注意深く持ち上げて、指を使ってパームレストをコンピュータベースから離します。

メモ: パームレストを再インストールする場合、パームレストの右側を最初に取り付け、アンテナケーブルのモデム用端末が、コンピュータベースの PCI カード実装部で見えるようにします。

### <span id="page-25-0"></span>**I/O** コネクタのピンの構成 **Dell™ Latitude™ D510** サービスマニュアル

**● USB [コネクタ](#page-25-1)** 

- [ビデオコネクタ](#page-25-2)
- [パラレルコネクタ](#page-25-3)
- $9$   $S$  ビデオ TV [出力コネクタ](#page-26-0)
- [シリアルコネクタ](#page-26-1)
- [IEEE 1394](#page-26-2) コネクタ

## <span id="page-25-1"></span>**USB** コネクタ

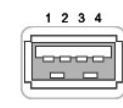

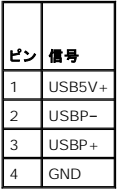

# <span id="page-25-2"></span>ビデオコネクタ

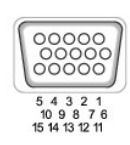

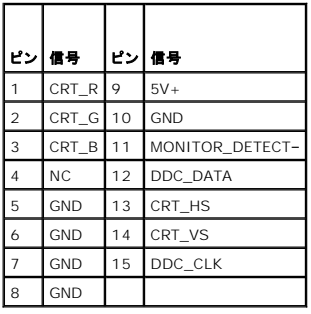

# <span id="page-25-3"></span>パラレルコネクタ

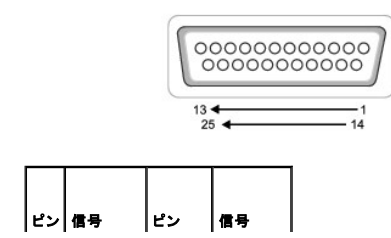

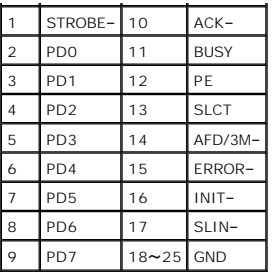

# <span id="page-26-0"></span>**S** ビデオ **TV** 出力コネクタ

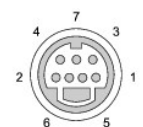

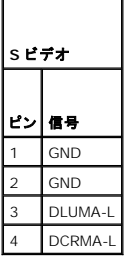

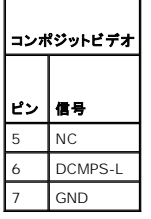

 $\blacksquare$ 

# <span id="page-26-1"></span>シリアルコネクタ

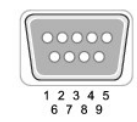

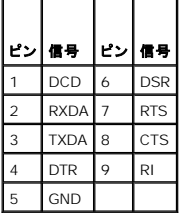

# <span id="page-26-2"></span> **IEEE 1394** コネクタ

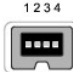

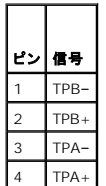

<span id="page-28-0"></span>スピーカー **Dell™ Latitude™ D510** サービスマニュアル

▲ 警告: 以下の手順を実行する前に、『製品情報ガイド』の安全にお使いいただくための注意をよく読み、指示に従ってください。

**注意**: コンピュータの内蔵コンポーネントへの損傷を防ぐため、コンピュータの電子部品に触れる前に、身体から静電気を除去してください。塗装されていない金属面に触れることにより、静電気<br>を除去することができます。

- 1. 「[お使いのコンピュータ内部の作業を始める準備」](file:///C:/data/systems/latd510/JA/sm/begin.htm#wp1408299)の手順に従います。
- 2. [パームレストを](file:///C:/data/systems/latd510/JA/sm/palmrest.htm#wp1000139)取り外します。
- 3. コイン型電池の位置を確認します。
- 4. スピーカーケーブルをスピーカーケーブル配線クリップから外します。

**注意**: スピーカーケーブルへの損傷を防ぐため、両方の固定クリップを通して再配線するよう注意してください。スピーカーケーブルをそれぞれの配線クリップに再挿入するときは、指で少しだ<br>けクリップを曲げて開き、ケーブルを挿入してからクリップを押して閉じてください。

- 5. スピーカーコネクタをシステム基板コネクタから外します。
- 注意: スピーカーに損傷を与えないように慎重に取り扱います。
- 6. 「B」とラベル表示された M2.5 x 5 mm ネジを、スピーカーから外します。
- 7. スピーカーを持ち上げながら、コンピュータベースの前面を外側に慎重に引き出します。

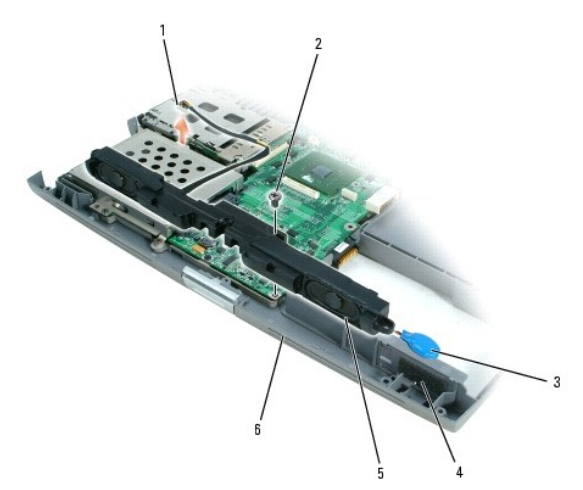

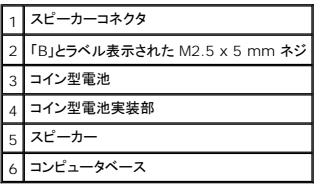

8. スピーカーからコイン型電池を取り外します。

● 注意: スピーカーを取り付ける場合、コイン型電池をコイン型電池実装部に取り付けたかどうか、確認してください。

### <span id="page-29-0"></span>システム基板 **Dell™ Latitude™ D510** サービスマニュアル

● [システム基板の取り外し](#page-29-1)

● [システム基板の取り付け](#page-30-0)

## <span id="page-29-1"></span>システム基板の取り外し

### ▲ 警告: 以下の手順を実行する前に、『製品情報ガイド』の安全にお使いいただくための注意をよく読み、指示に従ってください。

システム基板の BIOS チップにはサービスタグがあり、コンピュータ底面のバーコードラベルにも記してあります。システム基板用の交換キットには、サービスタグを交換するシステム基板に転送するた めのユーティリティを提供する CD が含まれています。

● 注意: 電源ユニットおよび取り付けられているすべてのデバイスをコンセントから外し、取り付けられているバッテリーもすべて取り外します。

**注意**: コンピュータの内蔵コンポーネントへの損傷を防ぐため、コンピュータの電子部品に触れる前に、身体から静電気を除去してください。塗装されていない金属面に触れることにより、静電気<br>を除去することができます。

- 1. 「[お使いのコンピュータ内部の作業を始める準備」](file:///C:/data/systems/latd510/JA/sm/begin.htm#wp1408299)の手順に従います。
- 2. [パームレストを](file:///C:/data/systems/latd510/JA/sm/palmrest.htm#wp1000139)取り外します。
- 3. [マイクロプロセッササーマル冷却アセンブリ](file:///C:/data/systems/latd510/JA/sm/thermal.htm#wp1005387)を取り外します。
- 4. [マイクロプロセッサを](file:///C:/data/systems/latd510/JA/sm/cpu.htm#wp1009402)取り外します。
- 5. [スピーカーを](file:///C:/data/systems/latd510/JA/sm/speakers.htm#wp1010985)取り外します。
- 6. 「B」とラベル表示された 2 本の M2.5 x 5 mm ネジを外します。

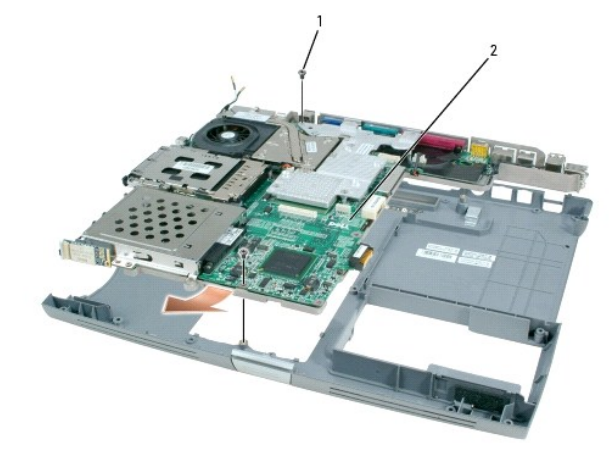

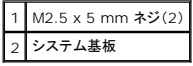

7. コンピュータを裏返し、システム基板をコンピュータベースに固定している「B」とラベル表示された 4 本の M2 x 3 mm ネジを外します。

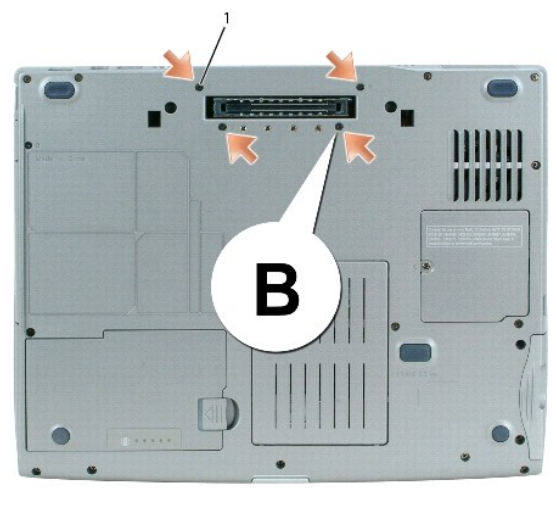

1 「B」とラベル表示された M2 x 3 mm ネジ(4)

8. 2 つのシステム基板固定クリップが解除されるよう、コンピュータベースの背面の中央をつかんで少し引き下げ、次にシステム基板を引き出します。

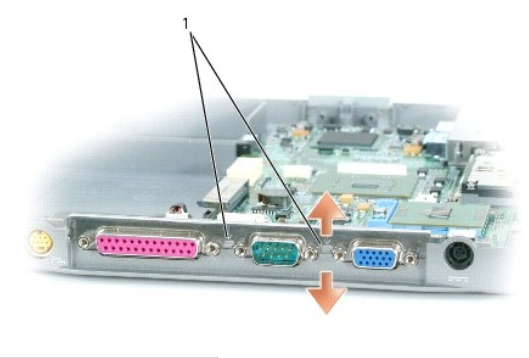

1 システム基板固定クリップ(2)

# <span id="page-30-0"></span>システム基板の取り付け

1. 「[システム基板の取り外し」](#page-29-1)をすべて逆の順序で実行します。

**注意**: コンピュータの電源を入れる前にすべてのネジを取り付け、コンピュータ内部にネジが残っていないか確認します。コンピュータ内部にネジが残っていると、コンピュータに損傷を与える恐<br>れがあります。

2. コンピュータの電源を入れます。

メモ: システム基板を交換した後、コンピュータのサービスタグを、取り付けたシステム基板の BIOS に入力します。

3. 交換用のシステム基板に付属しているフロッピーディスクまたは CD を適切なドライブに挿入して、画面の指示に従います。

## <span id="page-31-0"></span>システム部品 **Dell™ Latitude™ D510** サービスマニュアル

● 注意: コンピュータシステムの修理は、技術者のみが行ってください。デルが許可していない修理による損傷は、保証できません。

**注意**: 特に記載のない限り、このマニュアルのすべての手順は、部品が交換可能であること、あるいは個別にコンポーネントを購入した場合は、取り外す手順と逆の順序で取り付けられることを<br>前提としています。

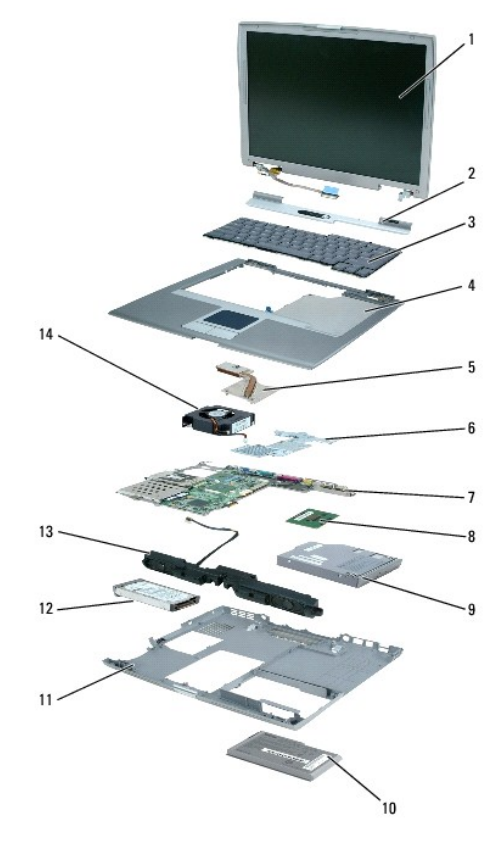

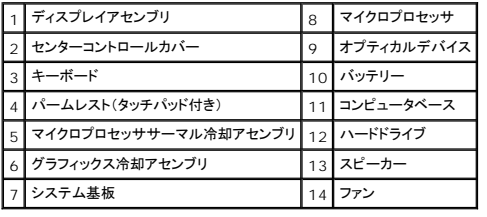

#### <span id="page-32-0"></span>マイクロプロセッササーマル冷却アセンブリ **Dell™ Latitude™ D510** サービスマニュアル

- [マイクロプロセッササーマル冷却アセンブリの取り外し](#page-32-1)
- [マイクロプロセッササーマル冷却アセンブリの取り付け](#page-33-0)

## <span id="page-32-1"></span>マイクロプロセッササーマル冷却アセンブリの取り外し

▲ 警告: 以下の手順を実行する前に、『製品情報ガイド』の安全にお使いいただくための注意をよく読み、指示に従ってください。

**注意**: コンピュータの内蔵コンポーネントへの損傷を防ぐため、コンピュータの電子部品に触れる前に、身体から静電気を除去してください。塗装されていない金属面に触れることにより、静電気<br>を除去することができます。

- 注意: コンピュータおよび取り付けられているすべてのデバイスをコンセントから外し、取り付けられているバッテリーもすべて取り外します。
- 1. 「[お使いのコンピュータ内部の作業を始める準備」](file:///C:/data/systems/latd510/JA/sm/begin.htm#wp1408299)の手順に従います。
- 2. [キーボードを](file:///C:/data/systems/latd510/JA/sm/keyboard.htm#wp1119710)取り外します。
- 3. ディスプレイケーブルをシステム基板に取り付けている拘束ネジを外します。
- 4. システム基板上のディスプレイケーブルコネクタからディスプレイケーブルを外します。
- 5. ディスプレイケーブルを配線用クリップから外し、パームレスト上のタブの下からスライドして取り出します。
- 6. 2 本のアンテナケーブルを 2 つのアンテナ固定クリップから外します。
- 7. 2 本の金色のアンテナコネクタを持ち、これを注意深く引いて離し、アンテナケーブル 1 本をディスプレイから外します。次にもう一方のアンテナケーブルを外します。(それぞれのケーブルの金 色のアンテナコネクタは、正しく再接続できるように設計されています。)

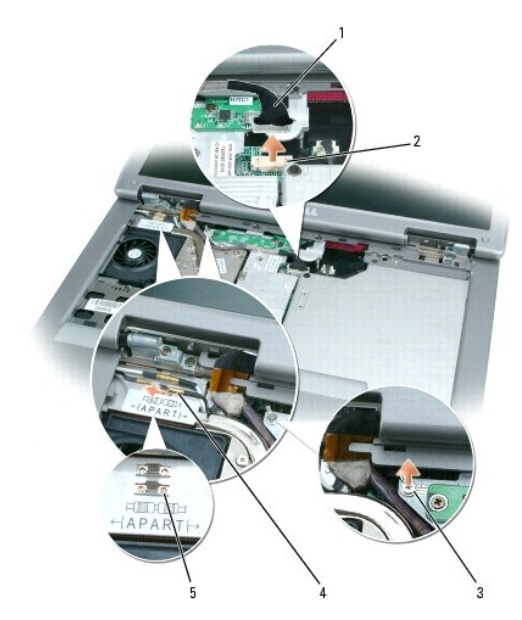

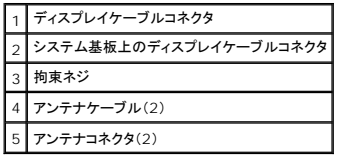

8. マイクロプロセッササーマル冷却アセンブリをシステム基板に固定している「1」~「4」とラベル表示された 4 本の拘束ネジを順番に緩めます。

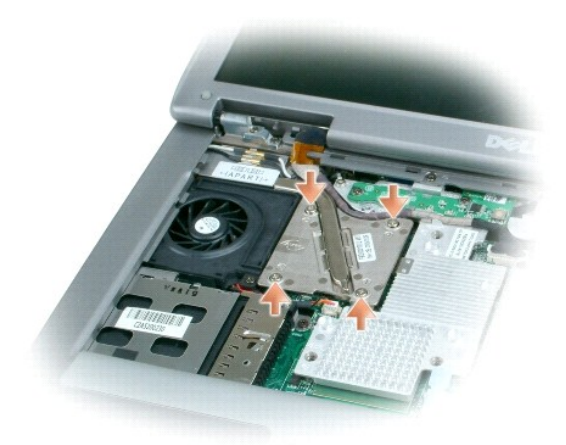

9. マイクロプロセッササーマル冷却アセンブリを持ち上げて右に動かし、システム基板から取り外します。

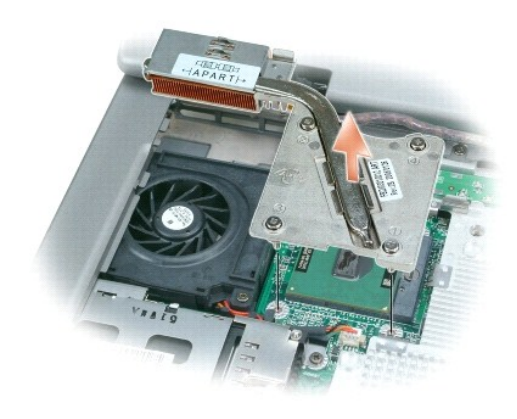

# <span id="page-33-0"></span>マイクロプロセッササーマル冷却アセンブリの取り付け

- 注意: マイクロプロセッササーマル冷却アセンブリを取り付けるときは、いかなるケーブルもその下に挟まっていないことを確認してください。
- 1. マイクロプロセッサのサーマル冷却アセンブリの左側をパームレストの下に滑り込ませ、アセンブリをマイクロプロセッサの上に置きます。
- 注意: ネジを締める際に、クーラープレートがネジの頭の部分より高くならないよう注意します。
- 2. 「1」~「4」とラベル表示された 4 本の拘束ネジを順番に締めます。

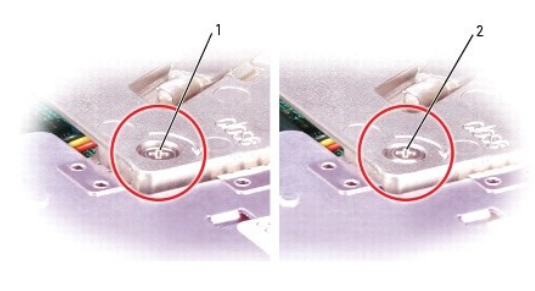

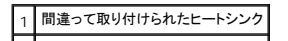

## 2 正しく取り付けられたヒートシンク

- 3. パームレスト上のタブの後ろにあるディスプレイケーブルをスライドして、配線用クリップの間に配置します。
- 4. ディスプレイケーブルをシステム基板上のディスプレイパネルコネクタに取り付けます。
- 5. 2 本のアンテナケーブルを再度接続してから、2 つのアンテナ固定クリップに固定します。

**Dell™ Latitude™ D510** サービスマニュアル

# メモ、注意、警告

メモ: コンピュータを使いやすくするための重要な情報を説明しています。

● 注意: ハードウェアの損傷やデータの損失の可能性があることを示し、その危険を回避するための方法を説明しています。

#### ▲ 警告: 物的損害、けが、または死亡の原因となる可能性があることを示します。

#### この文書の情報は、事前の通知なく変更されることがあります。 **© 2005** すべての著作権は **Dell Inc.** にあります。

Dell Inc. の書面による許可のない複写は、いかなる形態においても厳重に禁じられています。

本書に使用されている商標: Dell, DELL ロゴ, および Latitude は Dell Inc. の商標です。Intel, Pentium、および Celeron は Intel Corporation の登録商標です。Microsoft および Windows は Microsoft<br>Corporation の登録商標です。Bluetooth は Bluetooth SIG, Inc. の商標であり、Dell Inc. が使

本書では、上記記載以外の商標や会社名が使用されている場合があります。これらの商標や会社名は、一切 Dell Inc. に所属するものではありません。

#### モデル **PP10L**

**2005** 年 **4** 月 **Rev. A00**

## <span id="page-36-0"></span>メモリモジュール、モデム、ミニ **PCI** カード、およびオプティカルデバイス **Dell™ Latitude™ D510** サービスマニュアル

- [メモリモジュール](#page-36-1)
- $9751$
- $9 \leq PCL + b$
- [オプティカルデバイス](#page-39-1)

## <span id="page-36-1"></span>メモリモジュール

- 警告: お使いの **Dell™** コンピュータ内部の作業をする前に、『製品情報ガイド』の安全にお使いいただくための注意事項をお読みください。
- **注意**: コンピュータの内蔵コンポーネントへの損傷を防ぐため、コンピュータの電子部品に触れる前に、身体から静電気を除去してください。塗装されていない金属面に触れることにより、静電気<br>を除去することができます。
- メモ: デルから購入されたメモリモジュールは、お使いのコンピュータの保証対象に含まれます。
- 1. 「[お使いのコンピュータ内部の作業を始める準備」](file:///C:/data/systems/latd510/JA/sm/begin.htm#wp1408299)の手順に従います。
- 2. コンピュータを裏返して、メモリモジュールカバーの拘束ネジ(「M」とラベル表示されています)を緩め、カバーを持ち上げます。

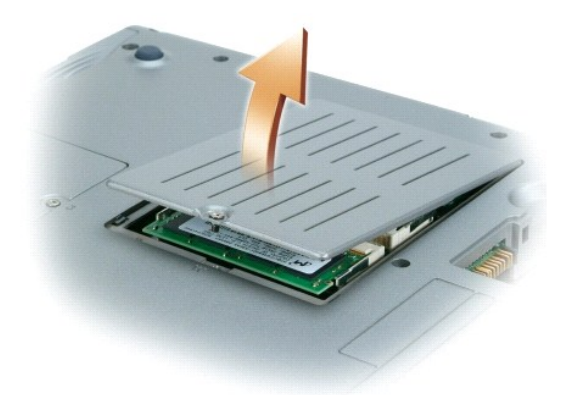

- 注意: メモリモジュールコネクタの損傷を防ぐため、メモリモジュールを保護している固定クリップを広げるときには工具を使用しないでください。
- 3. メモリモジュールを交換する場合、既存のモジュールを取り外します。
- 注意: メモリモジュールの端を持ち、モジュールのコンポーネントに触れないようにしてください。
	- a. メモリモジュールコネクタの両端にある固定クリップを、モジュールが持ち上がるまで指先で慎重に広げます。
	- b. モジュールをコネクタから取り外します。

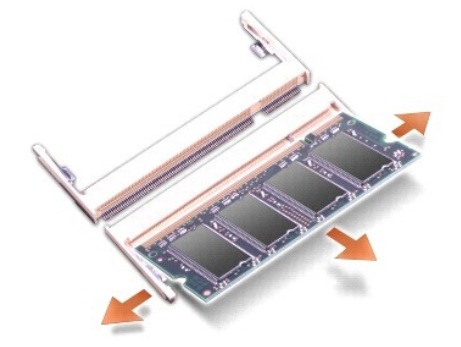

<span id="page-37-0"></span>**注意**: メモリモジュールを 2 つのコネクタに取り付ける必要がある場合、メモリモジュールは、まず「DIMM A」というラベルの付いているコネクタに取り付け、次に「DIMM B」というラベルの付い<br>ているコネクタに取り付けてください。

注意: コネクタに DDR2 以外のメモリモジュールを取り付けようとしないでください。非互換性のメモリモジュールを取り付けると、コネクタを損傷する場合があります。

- 4. 身体の静電気を除去してから、新しいメモリモジュールを取り付けます。
	- a. モジュールの切り込みをコネクタの中央にあるスロットに合わせます。
	- b. モジュールの端をスライドさせてコネクタにしっかりとはめ、カチッという感触が得られるまでモジュールを押し下げます。カチッという感触が持てない場合、モジュールを取り外して、もう 一度取り付けます。

メモ: メモリモジュールが正しく取り付けられていないとコンピュータは起動しません。この場合、エラーメッセージは表示されません。

```
5. カバーとネジを取り付けます。
```
● 注意: メモリモジュールカバーが閉めにくい場合は、モジュールを取り外してもう一度取り付けます。無理にカバーを閉じると、コンピュータを破損する恐れがあります。

6. バッテリーをバッテリーベイに取り付けるか、または AC アダプタをコンピュータおよびコンセントに接続します。

7. コンピュータの電源を入れます。

メモリが追加された場合、コンピュータが起動する際に増設したメモリを検出して、自動的にシステム設定情報を更新します。

# <span id="page-37-1"></span>モデム

#### ▲ 警告: 以下の手順を実行する前に、『製品情報ガイド』の安全にお使いいただくための注意をよく読み、指示に従ってください。

**注意**: コンピュータの内蔵コンポーネントへの損傷を防ぐため、コンピュータの電子部品に触れる前に、身体から静電気を除去してください。塗装されていない金属面に触れることにより、静電気<br>を除去することができます。

- 1. 「[お使いのコンピュータ内部の作業を始める準備」](file:///C:/data/systems/latd510/JA/sm/begin.htm#wp1408299)の手順に従います。
- 2. コンピュータを裏返して、メモリモジュールカバーの拘束ネジ(「M」とラベル表示されています)を緩め、カバーを持ち上げます。
- 3. モデムを交換する場合、既存のモデムを取り外します。
	- a. モデムから M2 x 3 mm ネジを外します。

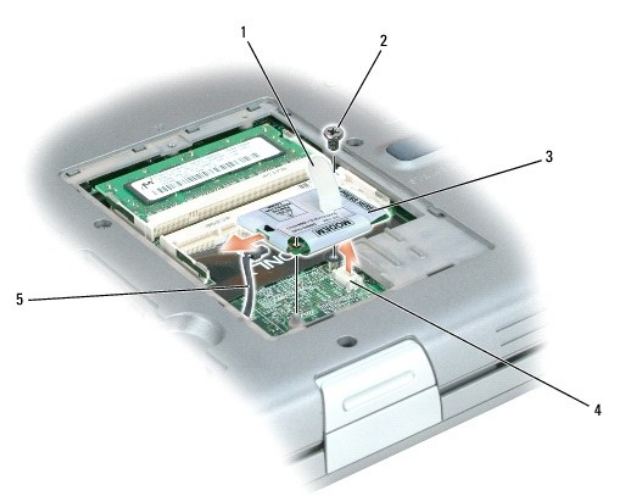

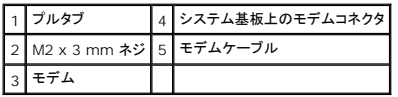

b. プルタブを使用して、システム基板上のモデムコネクタからモデムを取り外します。

c. モデムケーブルをモデムから外します。

- <span id="page-38-0"></span>4. モデムケーブルをモデムに接続します。
- 注意: モデムを取り付ける際、モデムの左側(モデムケーブル接続側)を押し下げないでください。
- 5. モデムの底面にあるコネクタをシステム基板上のモデムコネクタの位置に合わせ、モデムの右側を押し下げて両方のコネクタを装着します。
- 6. M2 x 3 mm ネジを取り付けます。
- 7. カバーおよび拘束ネジを取り付けます。

● 注意: メモリモジュールカバーが閉めにくい場合は、モジュールを取り外してもう一度取り付けます。無理にカバーを閉じると、コンピュータを破損する恐れがあります。

### <span id="page-38-1"></span>ミニ **PCI** カード

ミニ PCI カードをコンピュータと一緒に購入された場合、カードは前もって取り付けられています。

## ▲ 警告: コンピュータ内部の作業をする前に、『製品情報ガイド』の安全にお使いいただくための注意事項をお読みください。

- **注意**: コンピュータの内蔵コンポーネントへの損傷を防ぐため、コンピュータの電子部品に触れる前に、身体から静電気を除去してください。塗装されていない金属面に触れることにより、静電気<br>を除去することができます。
- 注意: コンポーネントおよびカードは端を持ち、ピンまたは接点には触れないでください。
- 注意: 2.4 GHz ワイヤレス LAN PC カードは、ユーザーによって取り外し、取り付けが可能です。
- 1. 「[お使いのコンピュータ内部の作業を始める準備」](file:///C:/data/systems/latd510/JA/sm/begin.htm#wp1408299)の手順に従います。
- 2. コンピュータを裏返し、ミニ PCI カードカバー上にある拘束ネジ(「C」とラベル表示されています)を緩めます。
- 3. 指をカバーの下のへこんだ部分に置き、カバーを持ち上げて開きます。

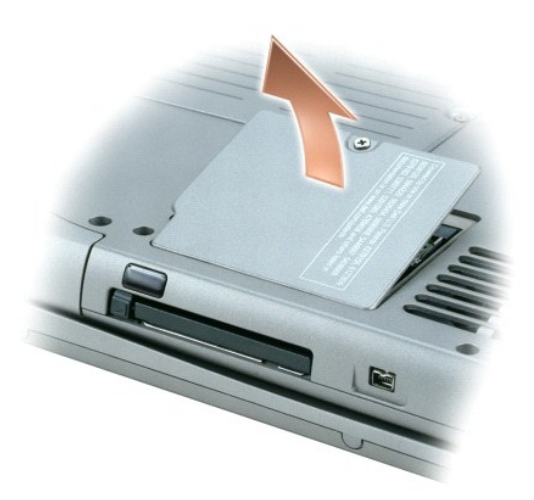

- 4. ミニ PCI カードがまだ取り付けられていない場合[、手順](#page-39-2) 5 に進みます。ミニ PCI カードを交換する場合、既存のカードを取り外します。
	- a. ミニ PCI カードに接続されているすべてのケーブルを取り外します。
- **注意:**ミニ PCI カードコネクタの損傷を防ぐため、カードを保護している固定クリップを広げるときには工具を使用しないでください。
	- b. ミニ PCI カードを取り外すには、カードがわずかに浮き上がるまで固定タブを広げます。
	- c. ミニ PCI カードを持ち上げてコネクタから取り外します。

<span id="page-39-0"></span>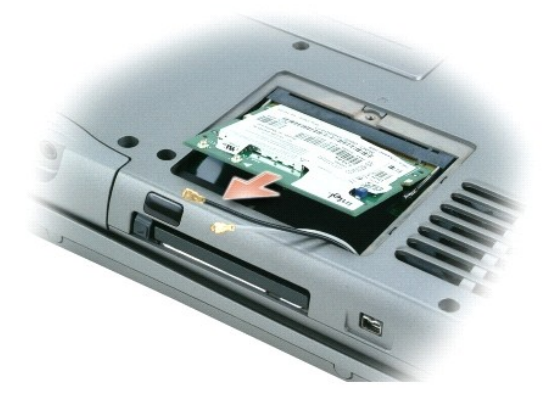

- 注意: 次の手順では、アンテナケーブルがコンピュータの端まで伸びていて、新しいミニ PCI カードの下に挟まれていないことを確認してください。
- <span id="page-39-2"></span>5. ミニ PCI カードを 45 度の角度でコネクタに合わせ、ミニ PCI カードをコネクタに押し込みます。
- 6. コンピュータからのアンテナケーブルをミニ PCI カードのアンテナコネクタに接続します。
- 注意: コネクタは、正しく取り付けられるよう差し込む向きが決まっています。無理に接続しないでください。

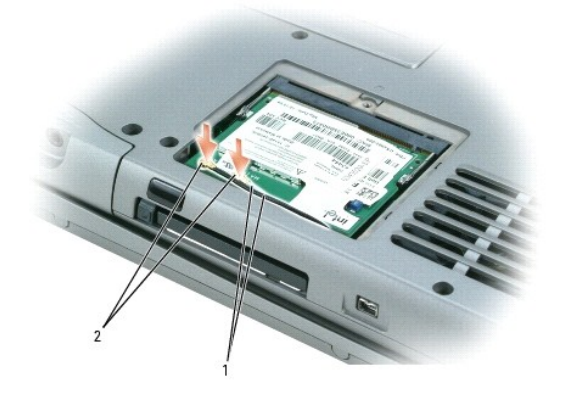

アンテナケーブル(2) 2 カード上のアンテナコネクタ(2)

- 7. ミニ PCI カードを固定タブの方へ約 20 度の角度で押し下げます。
- 8. ミニ PCI カードをカチッという感触が得られるまでコネクタの固定タブの方へ下げます。
- 9. カバーを取り付けるときにケーブルが挟まれないよう、ケーブルの位置を確認します。
- 10. カバーを取り付けます。

● 注意: ミニ PCI カードカバーが閉めにくい場合は、カードを取り外してもう一度取り付けます。無理にカバーを閉じると、コンピュータを破損する恐れがあります。

# <span id="page-39-1"></span>オプティカルデバイス

お使いのコンピュータには、出荷時にオプティカルドライブがモジュールベイに取り付けられています。デバイスを取り外しにくくしたい場合は、ベイにオプションの M2 x 3 mm オプティカルデバイス固 定ネジを取り付けることができます。

#### ▲ 警告: コンピュータ内部の作業をする前に、『製品情報ガイド』の安全にお使いいただくための注意事項をお読みください。

● 注意: デバイスをモジュールベイに取り付けてから、コンピュータをドッキングデバイスに接続したり、コンピュータの電源を入れます。

■ メモ: セキュリティの目的でコンピュータにモジュールを固定する場合を除いて、デバイス固定ネジを取り付ける必要はありません。

### デバイス固定ネジが取り付けられていない場合

● 注意: デバイスへの損傷を防ぐため、コンピュータにデバイスを取り付けない場合、デバイスは、乾燥した安全な場所に保管し、上から力を加えたり、重いものを載せたりしないでください。

1. デバイスリリースラッチを押してリリースラッチを解除します。

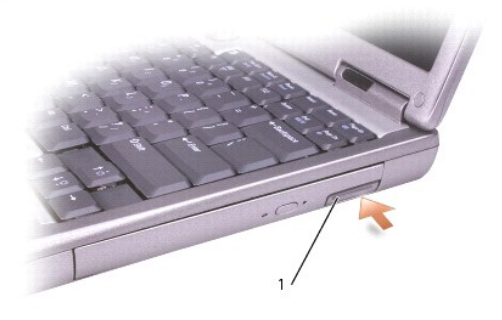

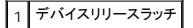

2. リリースラッチを持ってデバイスを引き出し、モジュールベイからデバイスを取り外します。

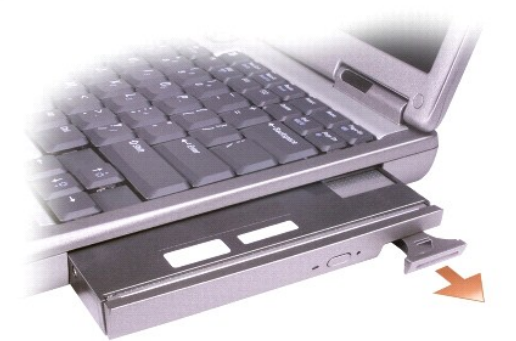

3. 新しいデバイスがベイにカチッと収まるまで押します。

## デバイス固定ネジが取り付けられている場合

● 注意: デバイスへの損傷を防ぐため、コンピュータにデバイスを取り付けない場合、デバイスは、乾燥した安全な場所に保管し、上から力を加えたり、重いものを載せたりしないでください。

1. 開いているファイルをすべて保存してから閉じ、実行中のプログラムをすべて終了してから、コンピュータをシャットダウンします。

- 2. コンピュータがドッキングデバイスに接続されている場合、ドッキングを解除します。ドッキングデバイスの手順については、ドッキングデバイスに付属のマニュアルを参照してください。
- 注意: デバイスへの損傷を防ぐため、コンピュータにデバイスを取り付けない場合、デバイスは、乾燥した安全な場所に保管し、上から力を加えたり、重いものを載せたりしないでください。
- 3. ディスプレイを閉じて、コンピュータを裏返します。
- 4. 細めのプラスドライバを使って、コンピュータの底面からオプティカルデバイス固定ネジを取り外します。

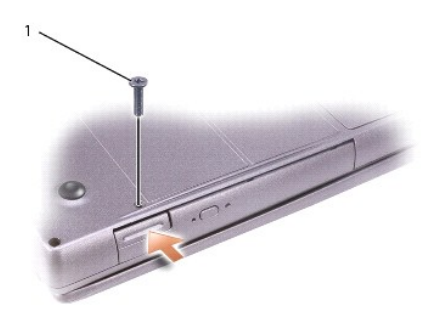

# 1 M2 x 3 mm ネジ

- 5. デバイスリリースラッチを押してリリースラッチを解除します。
- 6. リリースラッチを持ってデバイスを引き出し、モジュールベイからデバイスを取り外します。

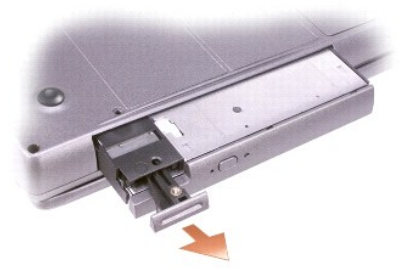

7. 新しいデバイスがベイにカチッと収まるまで押します。